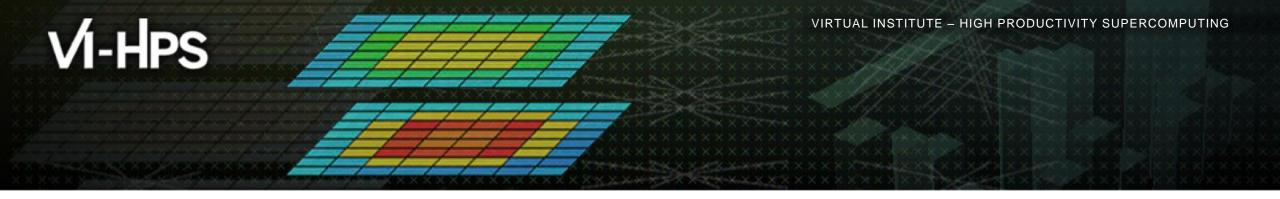

# **Analysis report examination with Cube**

Ilya Zhukov Jülich Supercomputing Centre

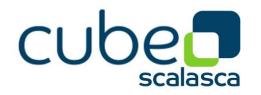

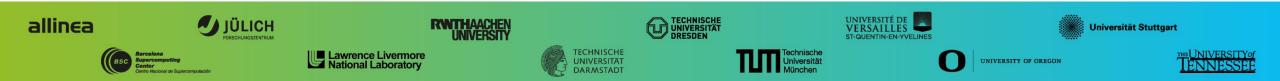

# Cube

- Parallel program analysis report exploration tools
  - Libraries for XML+binary report reading & writing
  - Algebra utilities for report processing
  - GUI for interactive analysis exploration
    - Requires Qt4  $\geq$ 4.6 or Qt 5
- Originally developed as part of the Scalasca toolset
- Now available as a separate component
  - Can be installed independently of Score-P, e.g., on laptop or desktop
  - Latest release: Cube 4.3.5 (May 2017)

# Analysis presentation and exploration

- Representation of values (severity matrix) on three hierarchical axes
  - Performance property (metric)
  - Call path (program location)
  - System location (process/thread)
- Three coupled tree browsers
- Cube displays severities
  - As value: for precise comparison
  - As color: for easy identification of hotspots
  - Inclusive value when closed & exclusive value when expanded
  - Customizable via display modes

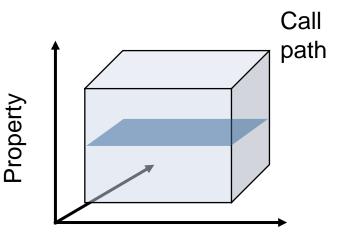

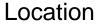

# **Inclusive vs. exclusive values**

- Inclusive
  - Information of all sub-elements aggregated into single value
- Exclusive
  - Information cannot be subdivided further

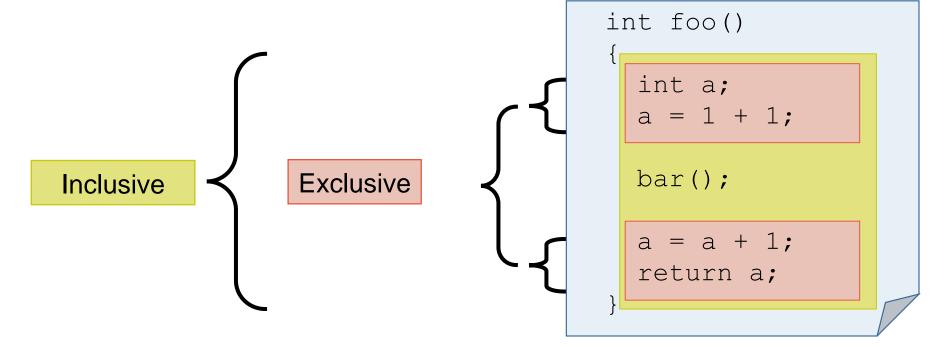

VIRTUAL INSTITUTE – HIGH PRODUCTIVITY SUPERCOMPUTING

### **Analysis presentation**

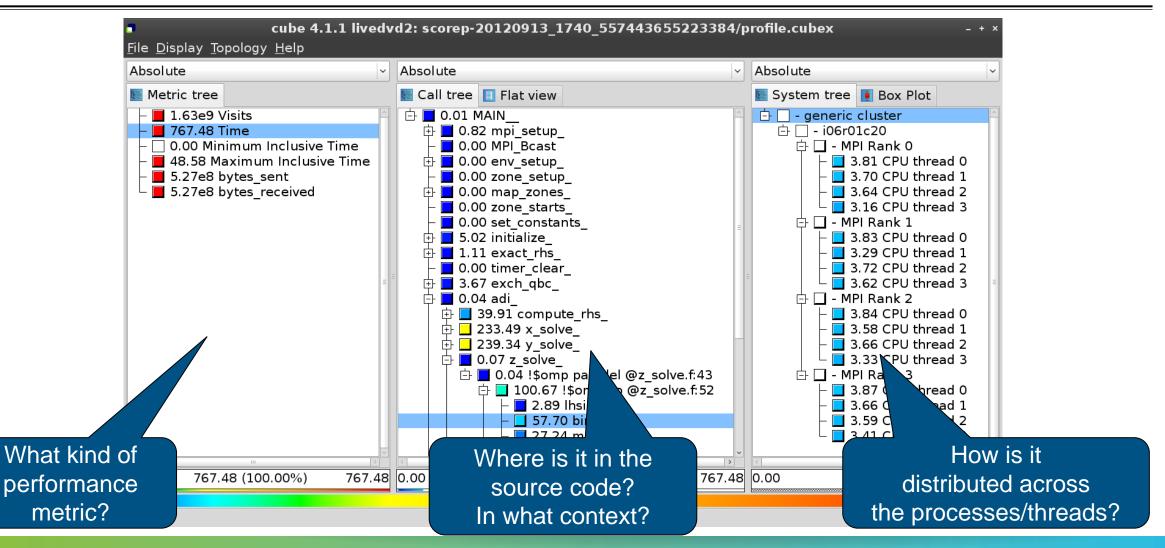

VIRTUAL INSTITUTE – HIGH PRODUCTIVITY SUPERCOMPUTING

# Score-P analysis report exploration (opening view)

| bsolute                                                                                                    | ~ | Absolute                | ~   <b>~</b> | Absolute             | ~             |
|----------------------------------------------------------------------------------------------------|---|-------------------------|--------------|----------------------|---------------|
| Metric tree                                                                                                    |   | 💽 Call tree 🔲 Flat view |              | 토 System tree        | 🚺 Box Plot    |
| <ul> <li>1.63e9 Visits</li> <li>767.48 Time</li> <li>0.00 Minimum Inclusive 1</li> <li>48.58 Maximum Inclusive</li> <li>5.27e8 bytes_sent</li> <li>5.27e8 bytes_received</li> </ul> |   | ■ 1.63e9 MAIN           |              | ⊕ <b>■</b> 1.63e9 ge | neric cluster |
| III                                                                                                    | ~ | < III                   | ~            | <                    | III >         |

VIRTUAL INSTITUTE - HIGH PRODUCTIVITY SUPERCOMPUTING

#### **Metric selection**

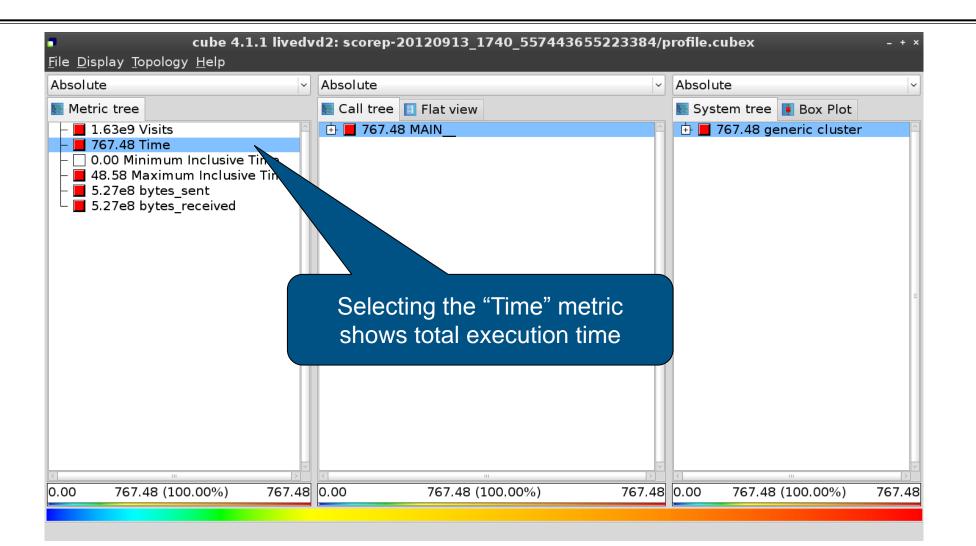

V VIRTUAL INSTITUTE - HIGH PRODUCTIVITY SUPERCOMPUTING

### **Expanding the system tree**

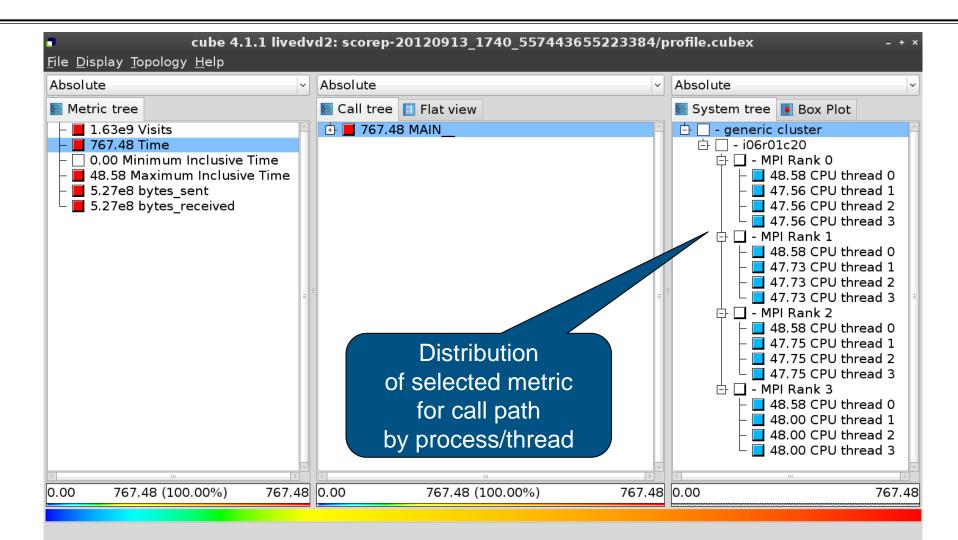

VIRTUAL INSTITUTE - HIGH PRODUCTIVITY SUPERCOMPUTING

# Expanding the call tree

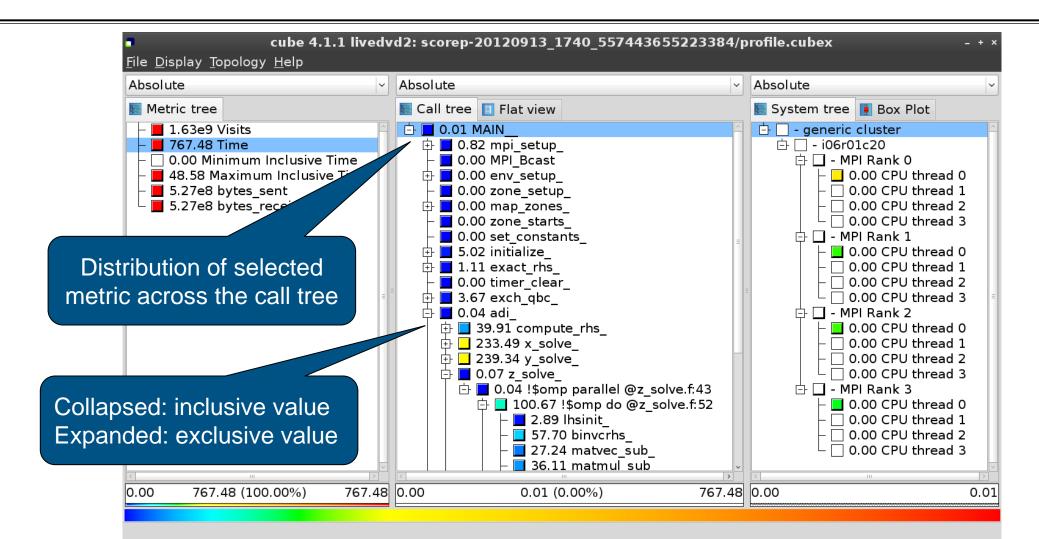

### Selecting a call path

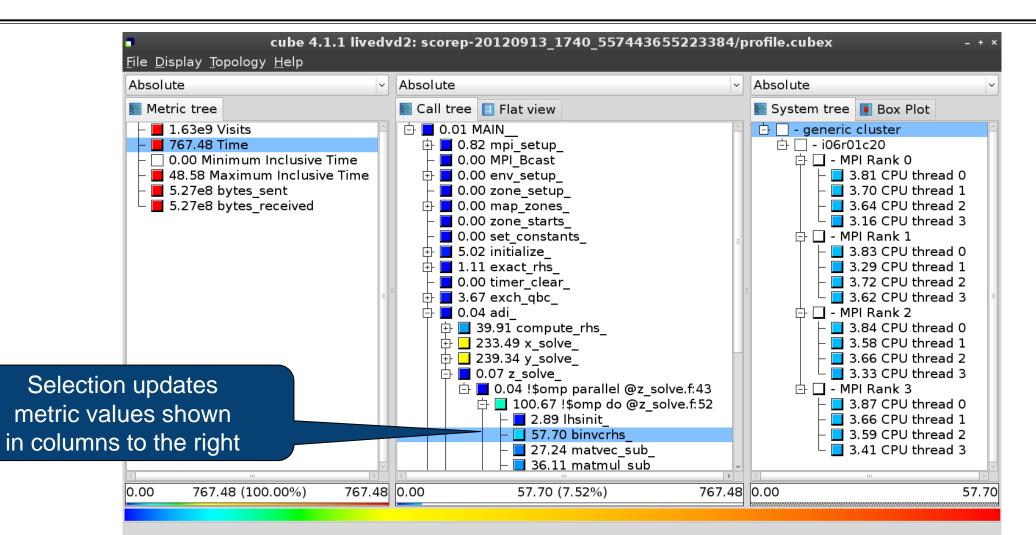

#### **Source-code view via context menu**

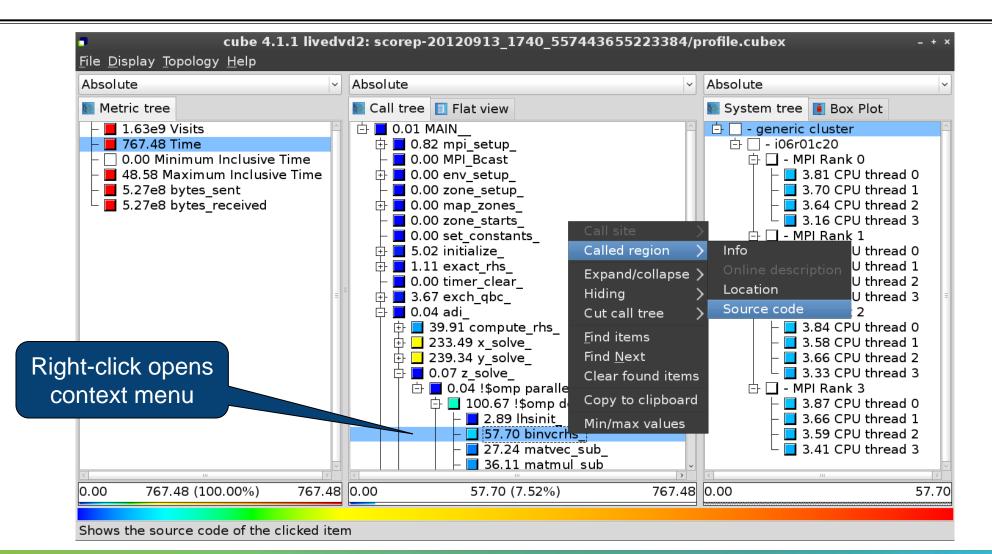

#### **Source-code view**

|                                  | /home/geimer/Proje  | cts/Tests/NPB3.3-MZ-MP | PI/BT-MZ/solve_subs.f | ×                                                                                          |             |
|----------------------------------|---------------------|------------------------|-----------------------|--------------------------------------------------------------------------------------------|-------------|
| subroutine binvcrhs( l<br>c<br>c | , coeff, lhs        | -                      |                       |                                                                                            |             |
| cc<br>c<br>c                     | )<br>ot<br>ot<br>ot | -                      | number i              | <b>Note</b> :<br>ure depends on<br>information prov<br>tation, i.e., it ma<br>be available | ided by the |
| • Read only                      | Save                | Save as                | Font                  | Close                                                                                      |             |

V VIRTUAL INSTITUTE - HIGH PRODUCTIVITY SUPERCOMPUTING

# Flat profile view

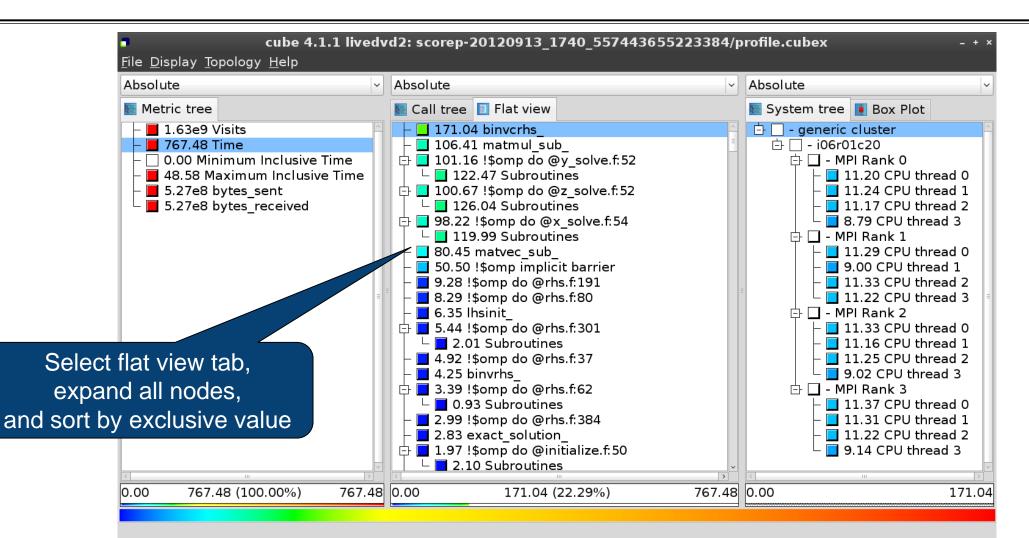

# **Box plot view**

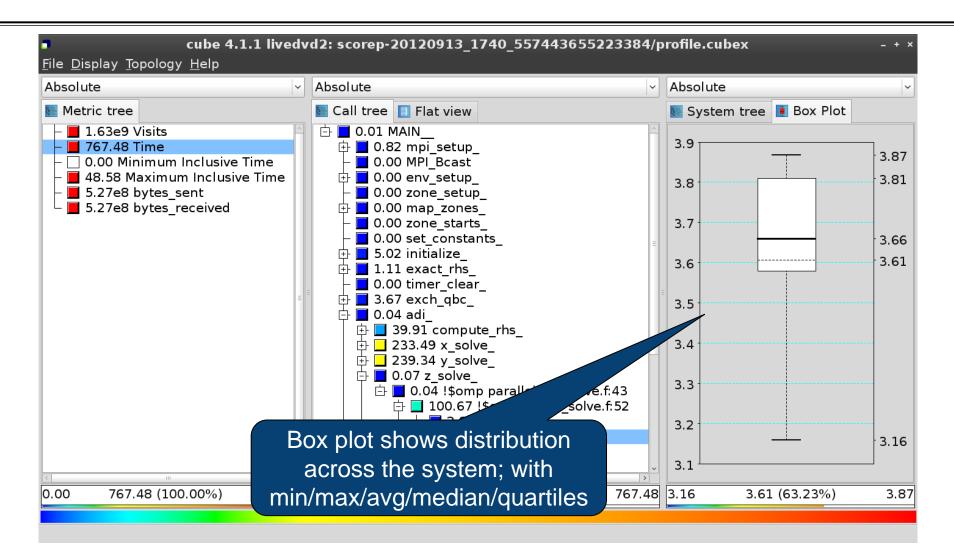

### **Alternative display modes**

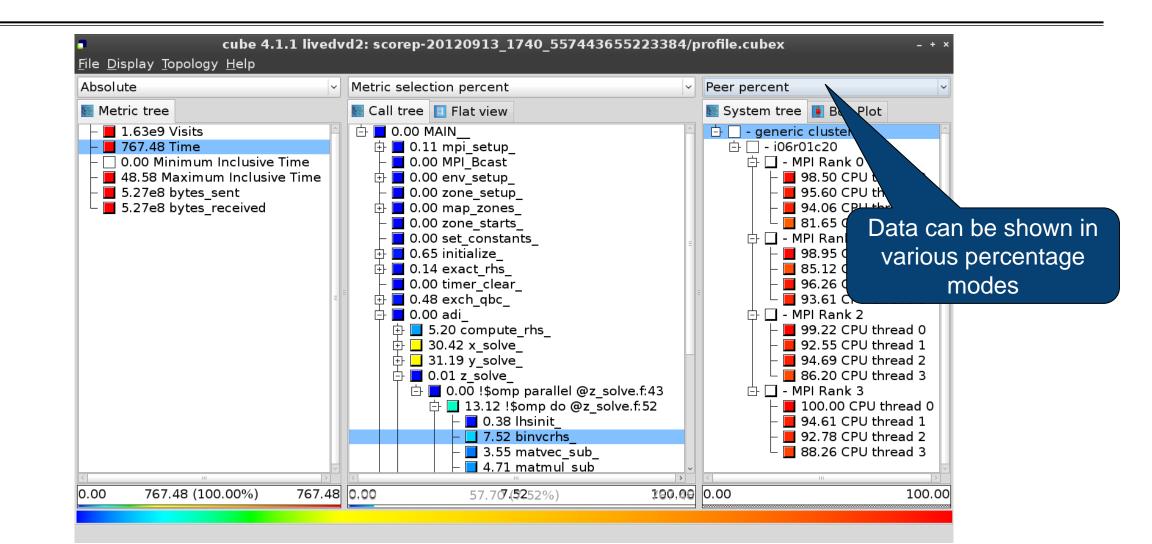

# **Important display modes**

- Absolute
  - Absolute value shown in seconds/bytes/counts
- Selection percent
  - Value shown as percentage w.r.t. the selected node "on the left" (metric/call path)
- Peer percent (system tree only)
  - Value shown as percentage relative to the maximum peer value

### **Multiple selection**

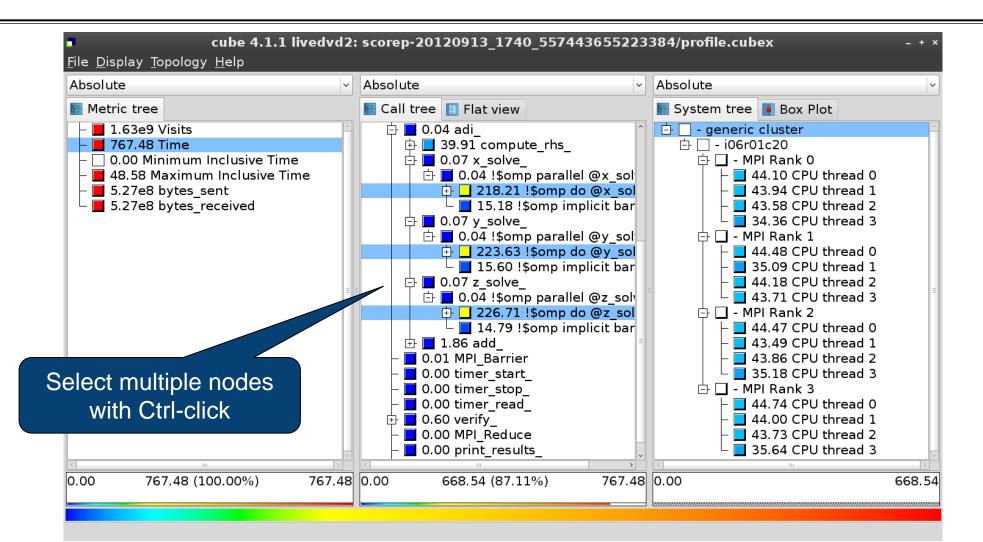

VICTOR COMPUTING

#### **Context-sensitive help**

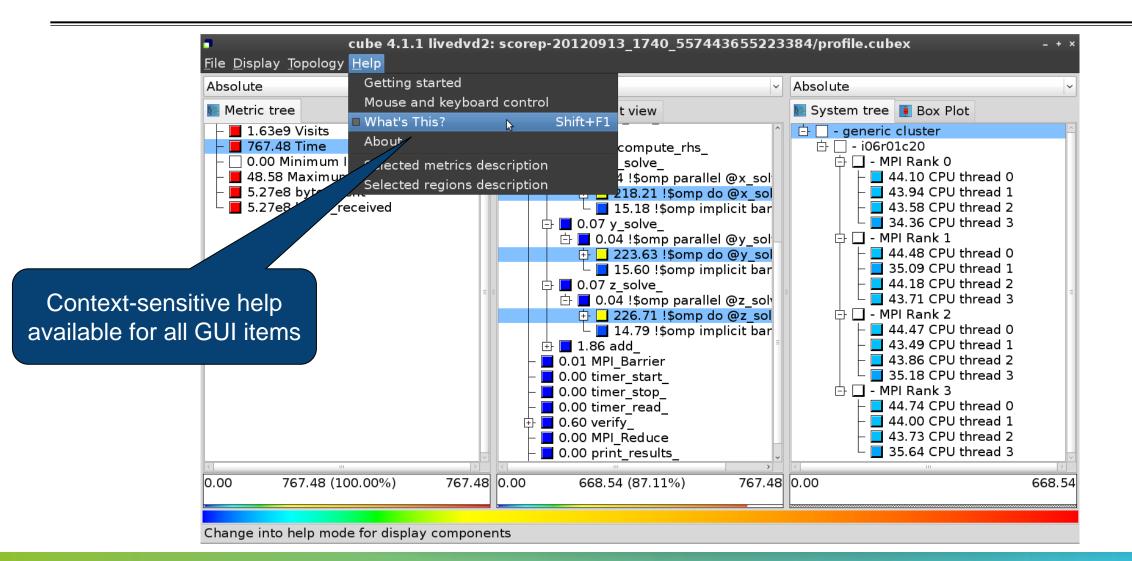

# **Derived metrics**

Derived metrics are defined using CubePL expressions, e.g.:

# metric::time(i)/metric::visits(e)

- Values of derived metrics are not stored, but calculated on-the-fly
- Types of derived metrics:
  - Prederived: evaluation of the CubePL expression is performed before aggregation
  - Postderived: evaluation of the CubePL expression is performed after aggregation
- Examples:
  - "Average execution time": Postderived metric with expression

# metric::time(i)/metric::visits(e)

 "Number of FLOP per second": Postderived metric with expression metric::FLOP()/metric::time() V VIRTUAL INSTITUTE - HIGH PRODUCTIVITY SUPERCOMPUTING

#### **Derived metrics in Cube GUI**

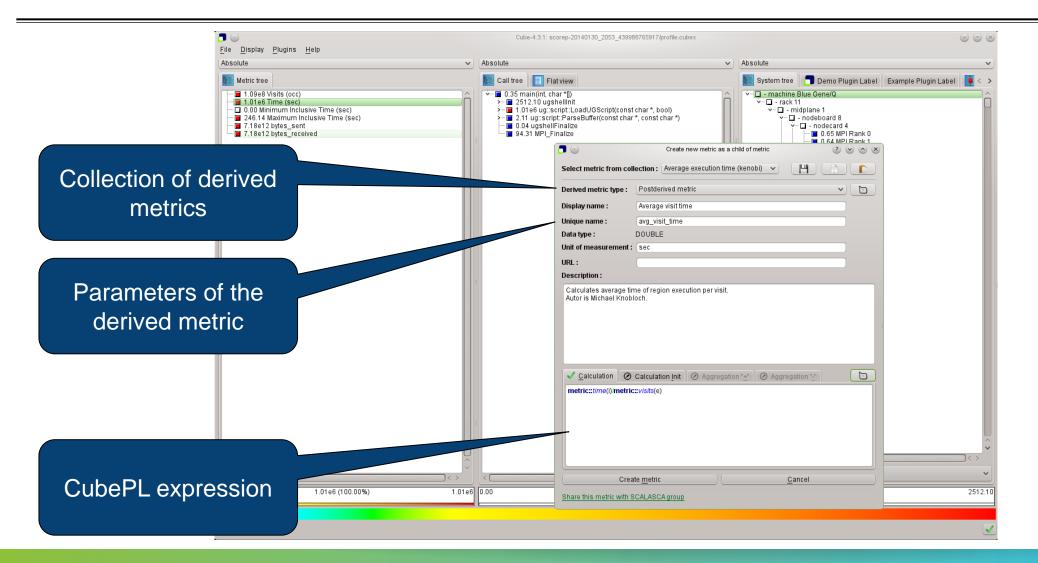

WIRTUAL INSTITUTE - HIGH PRODUCTIVITY SUPERCOMPUTING

### Example: FLOPS based on PAPI\_FP\_OPS and time

|                                                                                                    | Cub                                                                                                    | e-4.3.1: scorep_8x4_sum/profile.cubex (on froggy1)                                                                                                    | _ <b>_</b> ×                                                                                                    |  |  |  |  |
|----------------------------------------------------------------------------------------------------|----------------------------------------------------------------------------------------------------|----------------------------------------------------------------------------------------------------|----------------------------------------------------------------------------------------------------|--|--|--|--|
|                                                                                                    | <u>F</u> ile <u>D</u> isplay <u>P</u> lugins <u>H</u> elp                                                                                                    |                                                                                                    |                                                                                                    |  |  |  |  |
|                                                                                                    | 📗 Restore Setting 🔻 Save Settings                                                                                                    |                                                                                                    |                                                                                                    |  |  |  |  |
| Edit metric FLOPS (on froggy1)                                                                                                    | Absolute                                                                                                    | Absolute                                                                                                    | Absolute                                                                                                    |  |  |  |  |
| Select metric from collection :       please select         Derived metric type :       Postderived metric         Display name :       FLOPS         Unique name :       flops         Data type :       DOUBLE         Unit of measurement : | Metric tree<br>Metric tree<br>1.17e7 Visits (occ)<br>1148.49 Time (sec)<br>0.00 Minimum Inclusive Time (sec)<br>41.57 Maximum Inclusive Time (<br>0 bytes_put (bytes)<br>0 bytes_get (bytes)<br>5.75e12 PAPI_TOT_INS (#) | Call tree       Flat view         Image: Call tree       Flat view         Image: Call tree       Flat view         Image: Call tree       3.17e5 MAIN                                                                                                    | System tree       Barplot       Heatmap       Bos         □       - machine Linux       □         □       - node frog6       □         □       - MPI Rank 0       □         □       - MPI Rank 0       □         □       9.43e8 OMP thread 1       □         □       9.47e8 OMP thread 2       □         □       9.47e8 OMP thread 3       □                                                                                  |  |  |  |  |
| URL :<br>Description :<br>✓ Calculation ② Calculation !nit ③ Aggregation "±" ③ Aggregation ":"<br>metric::PAPI_FP_OPS()/metric::time()                                                                                                    | <ul> <li>2.69e12 PAPI_TOT_CYC (#)</li> <li>2.12e12 PAPI_FP_OPS (#)</li> <li>3.12e9 bytes_sent (bytes)</li> <li>3.12e9 bytes_received (bytes)</li> <li>1.84e9 FLOPS</li> </ul>                                            | <ul> <li>6.16e5 set_constants_</li> <li>5.91e8 initialize_</li> <li>0.00 exact_rhs_</li> <li>145.62 !\$omp parallel @exact</li> <li>2.54e4 !\$omp do @exact_r</li> <li>9.65e8 !\$omp do @exact_r</li> <li>9.62e8 !\$omp do @exact_r</li> <li>8.14e8 !\$omp do @exact_r</li> <li>1.21e5 !\$omp do @exact_r</li> <li>0.00 !\$omp implicit barrier</li> <li>6.23e4 exch_qbc_</li> <li>1.94e9 adi_</li> <li>2.19e5 MPI_Barrier</li> <li>1.92e9 &lt;<bt_iter>&gt; (200 itera</bt_iter></li> </ul> | <ul> <li>MPI Rank 1</li> <li>1.17e9 Master thread</li> <li>9.87e8 OMP thread 1</li> <li>9.68e8 OMP thread 2</li> <li>9.72e8 OMP thread 3</li> <li>1.10e9 Master thread</li> <li>8.97e8 OMP thread 1</li> <li>8.77e8 OMP thread 1</li> <li>8.76e8 OMP thread 3</li> <li>1.09e9 Master thread 3</li> <li>1.09e9 Master thread</li> <li>9.06e8 OMP thread 1</li> <li>9.06e8 OMP thread 1</li> <li>9.04e8 OMP thread 2</li> </ul> |  |  |  |  |
|                                                                                                    | 0.00 1.84e9 (100.00%) 1.84e<br>Selected "!\$omp do @exact rhs.f:46"                                                                                                    | ■ 1.98e8 verify<br>■ 1.05e5 MPI_Reduce<br>■ 0.00 9.65e8 (-0.00%) -12858016489314434.00                                                                                                    | ■ 9.02e8 OMP thread 3<br>All (32 elements)<br>0.00179769313486231570814527423731704356798070                                                                                                    |  |  |  |  |

# **CUBE algebra utilities**

#### Extracting solver sub-tree from analysis report

% cube\_cut -r '<<ITERATION>>' scorep\_bt-mz\_B\_mic15p30x4\_sum/profile.cubex Writing cut.cubex... done.

#### Calculating difference of two reports

% cube\_diff scorep\_bt-mz\_B\_mic15p30x4\_sum/profile.cubex cut.cubex
Writing diff.cubex... done.

- Additional utilities for merging, calculating mean, etc.
- Default output of cube\_utility is a new report utility.cubex
- Further utilities for report scoring & statistics
- Run utility with `-h' (or no arguments) for brief usage info

# **Iteration profiling**

Show time dependent behavior by "unrolling" iterations

#### Preparations:

Mark loop body by using Score-P instrumentation API in your source code

```
SCOREP_USER_REGION_DEFINE( scorep_bt_loop )
SCOREP_USER_REGION_BEGIN( scorep_bt_loop, "<<bt_iter>>", SCOREP_USER_REGION_END( scorep_bt_loop )
```

- Result in the Cube profile:
  - Iterations shown as separate call trees
  - Useful for checking results for specific iterations

or

- Select your user-instrumented region and mark it as loop
- Choose "Hide iterations"
- > View the Barplot statistics or the (thread x iterations) Heatmap

# **Iteration profiling: Barplot**

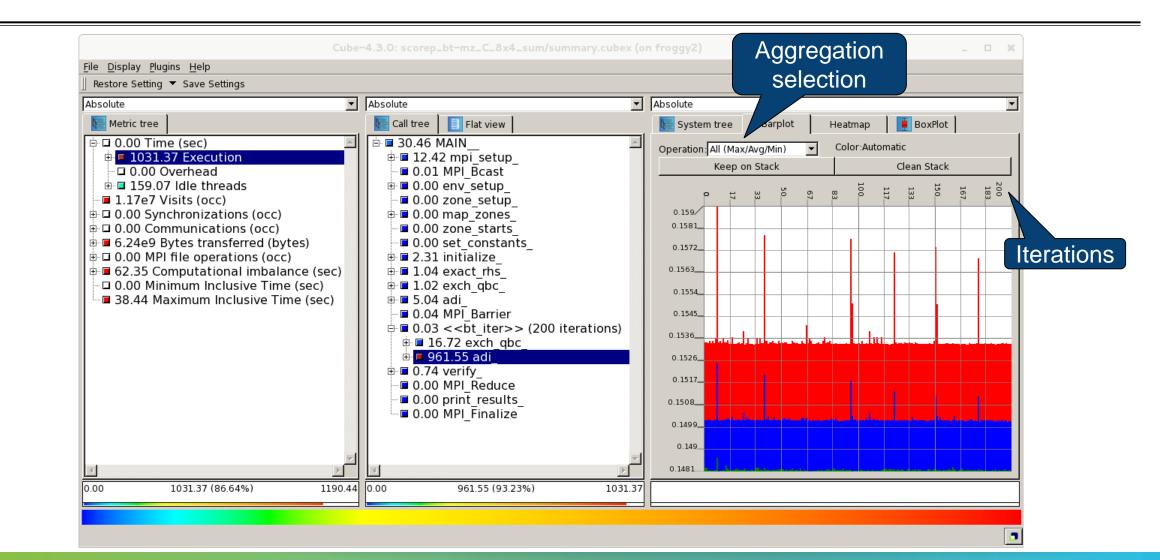

# **Iteration profiling: Heatmap**

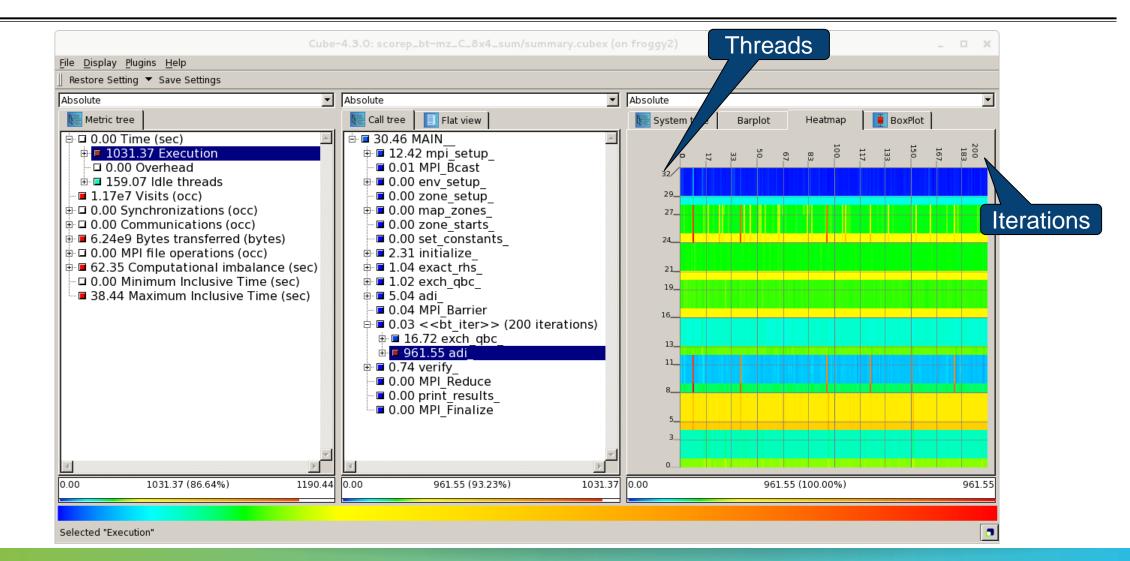

# **Cube: Further information**

- Parallel program analysis report exploration tools
  - Libraries for XML report reading & writing
  - Algebra utilities for report processing
  - GUI for interactive analysis exploration
- Available under 3-clause BSD open-source license
- Documentation & sources:
  - http://www.scalasca.org
- User guide also part of installation:
  - `cube-config --cube-dir`/share/doc/CubeGuide.pdf
- Contact:
  - mailto: scalasca@fz-juelich.de

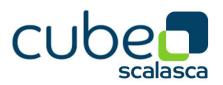